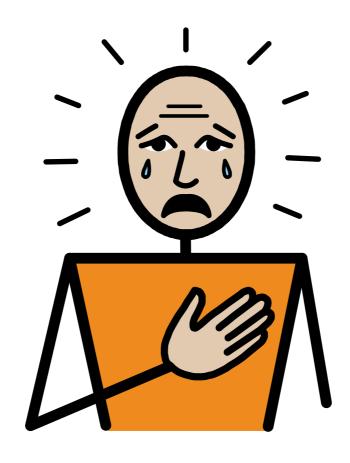

# Upset by the News Queen Elizabeth II's death

Symbol Book

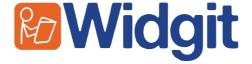

## Upset by the News - Queen Elizabeth II's Death

Published by Widgit Software © Widgit Software Ltd 2022

Widgit Symbols © Widgit Software Ltd 2002 - 2022

This book is available electronically from <a href="https://www.widgit.com/resources">www.widgit.com/resources</a>

Tel: 01926 333680

Email: info@widgit.com

Web: www.widgit.com

All of the materials are copyright. Files and documents printed from those files may be used within the purchasing organisation. They may not be passed to other centres.

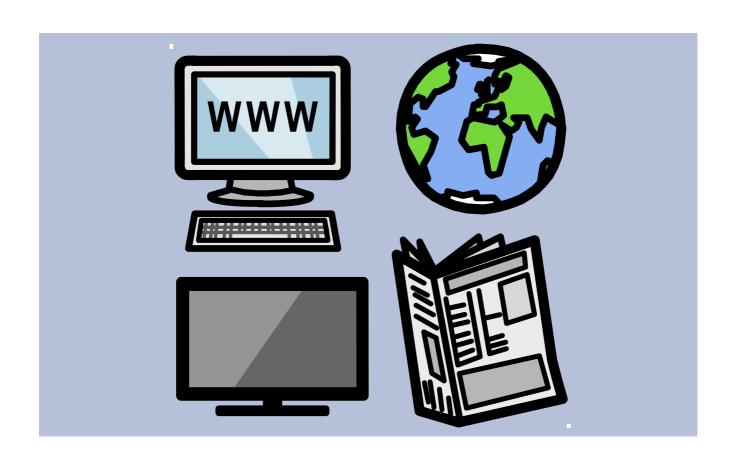

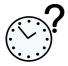

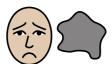

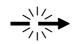

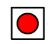

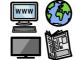

When

sad things happen in

the news;

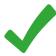

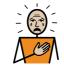

It is ok to feel upset.

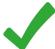

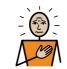

It is ok to feel worried.

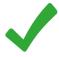

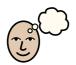

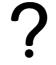

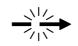

It is ok to think why did this happen?

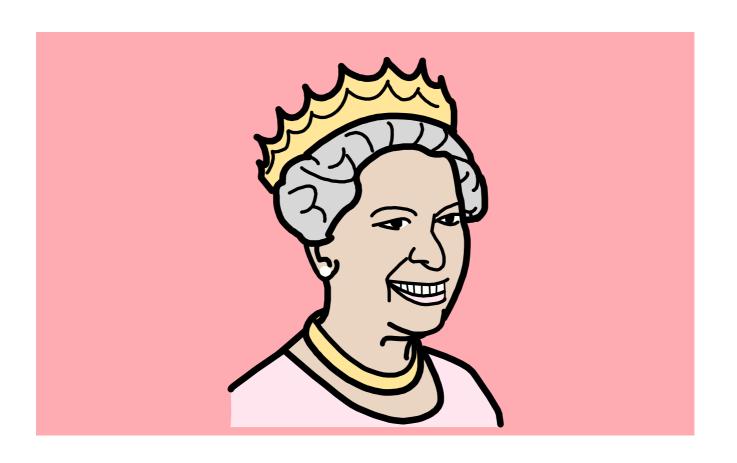

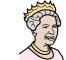

Queen Elizabeth II has sadly

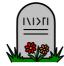

died.

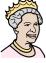

She

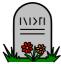

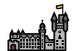

died at Balmoral Castle in Scotland.

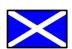

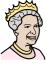

She

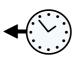

was

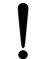

very old

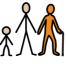

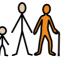

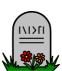

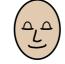

and died peacefully.

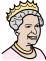

Her

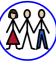

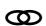

family were with her

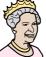

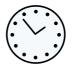

when

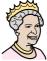

she

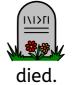

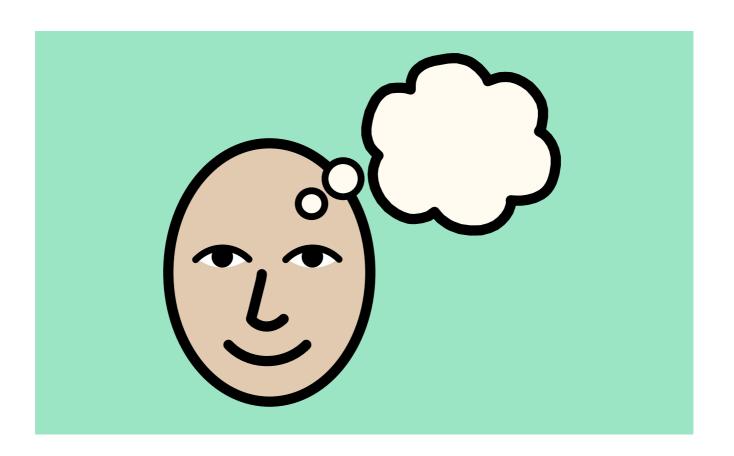

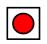

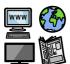

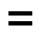

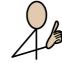

the news because it is important. It is in

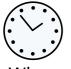

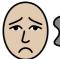

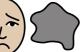

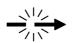

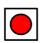

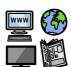

When

sad things happen in

the news;

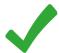

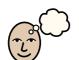

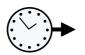

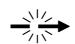

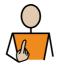

It is ok

to think

will

this happen to

me?

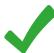

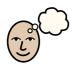

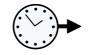

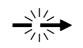

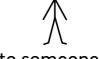

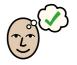

It is ok

to think

will

this happen to someone I

know?

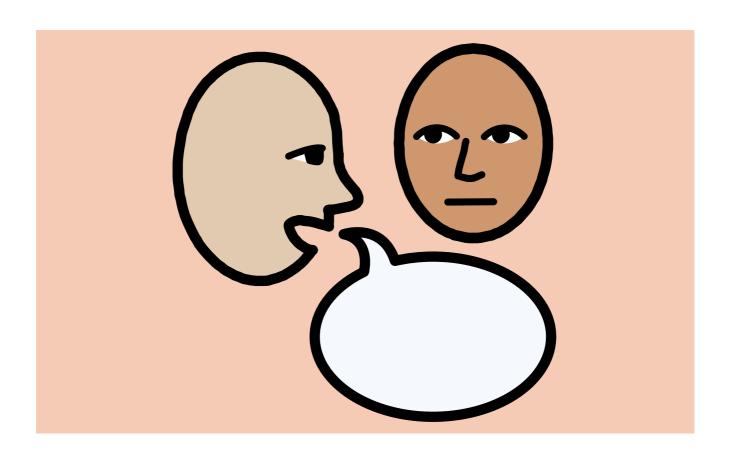

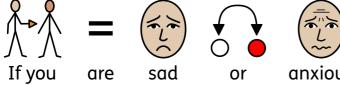

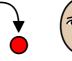

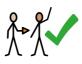

or anxious you can;

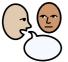

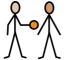

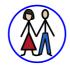

Talk to your parents.

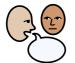

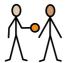

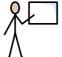

Talk to your teacher.

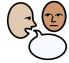

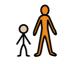

Talk to an adult you

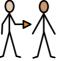

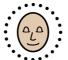

trust.

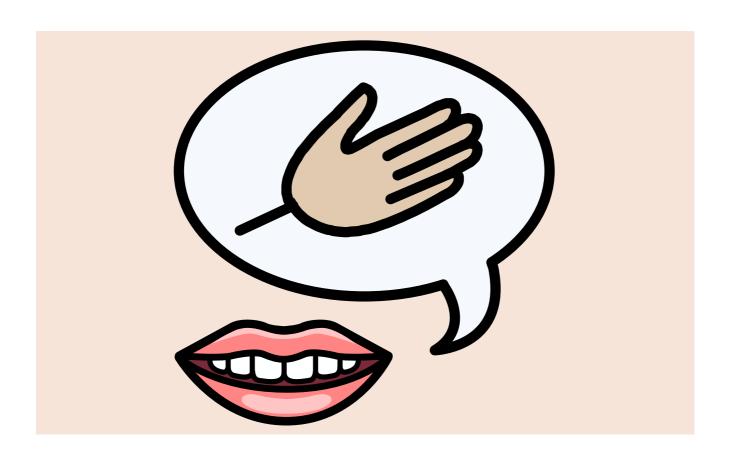

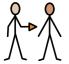

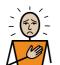

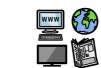

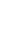

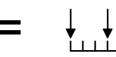

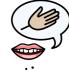

If you feel sad

about the news here are some

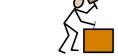

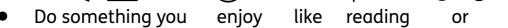

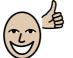

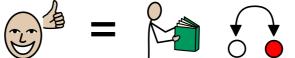

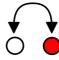

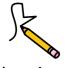

drawing.

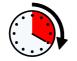

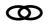

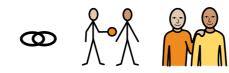

Spend time with your friends.

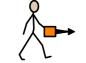

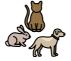

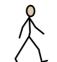

Take your pet for a walk.

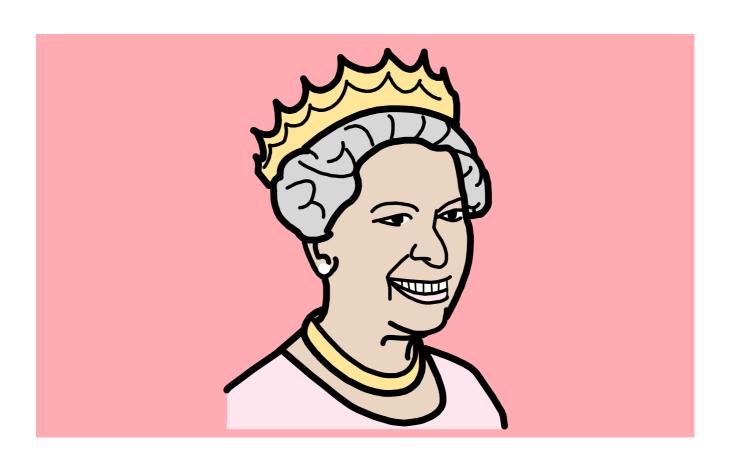

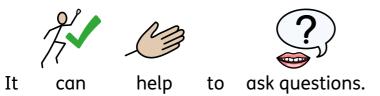

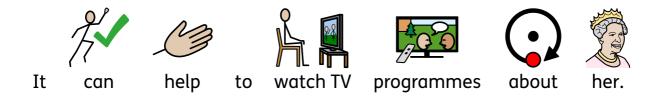

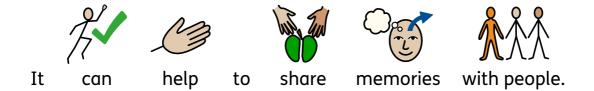

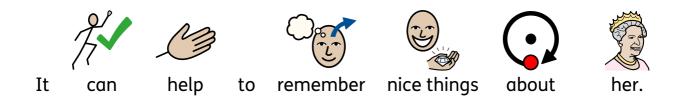

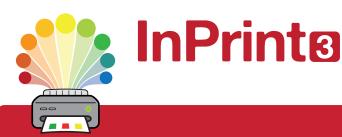

## Design personalised symbol materials to print

This resource pack was created using InPrint 3.

With access to over 20,000 Widgit Symbols, 100s of editable templates and a range of powerful design features, InPrint 3 customers can edit and amend all ready made resources, customise symbols and content, as well as create their own visual supports.

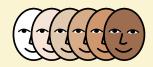

#### **Change Skin Tone**

Change the skin tones of any symbol to make your materials more personal.

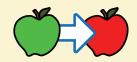

#### **Change Symbol Colour**

Tweak the colour of any Widgit Symbol to make your content more relevant.

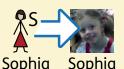

#### **Add Yor Own Pictures**

Personalise your materials by adding images from your computer or the web.

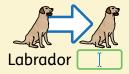

#### **Change Symbol Text**

Edit the text beneath a symbol to make your content more specific or personal.

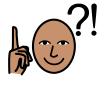

You have downloaded a PDF of the resources.

### Would you like to edit these PDF Resources?

If you subscribe to InPrint 3 (IP3), and download the IP3 version of the resources, you can edit or tailor the content to meet your needs.

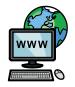

Not an InPrint 3 subscriber?
Find out more by visiting
www.widgit.com/inprint3